# IP Camera

# HTTP CGI Specifications for Intelligent Video Analytics features

V1.0.20160710

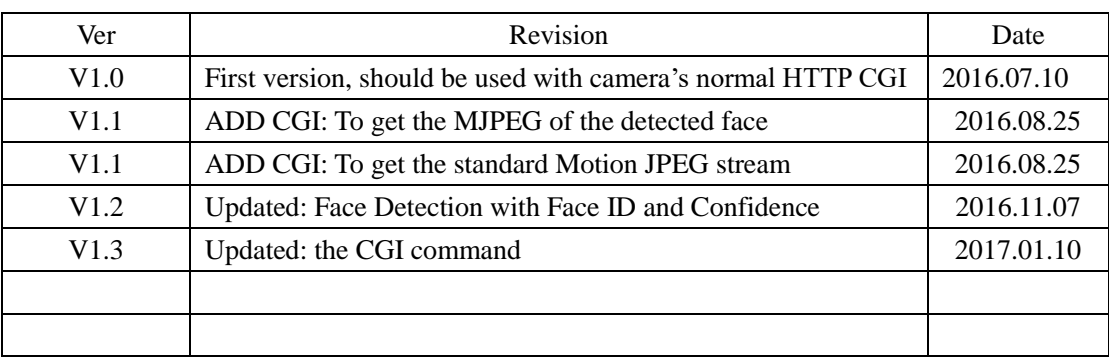

# Version History

# Contents

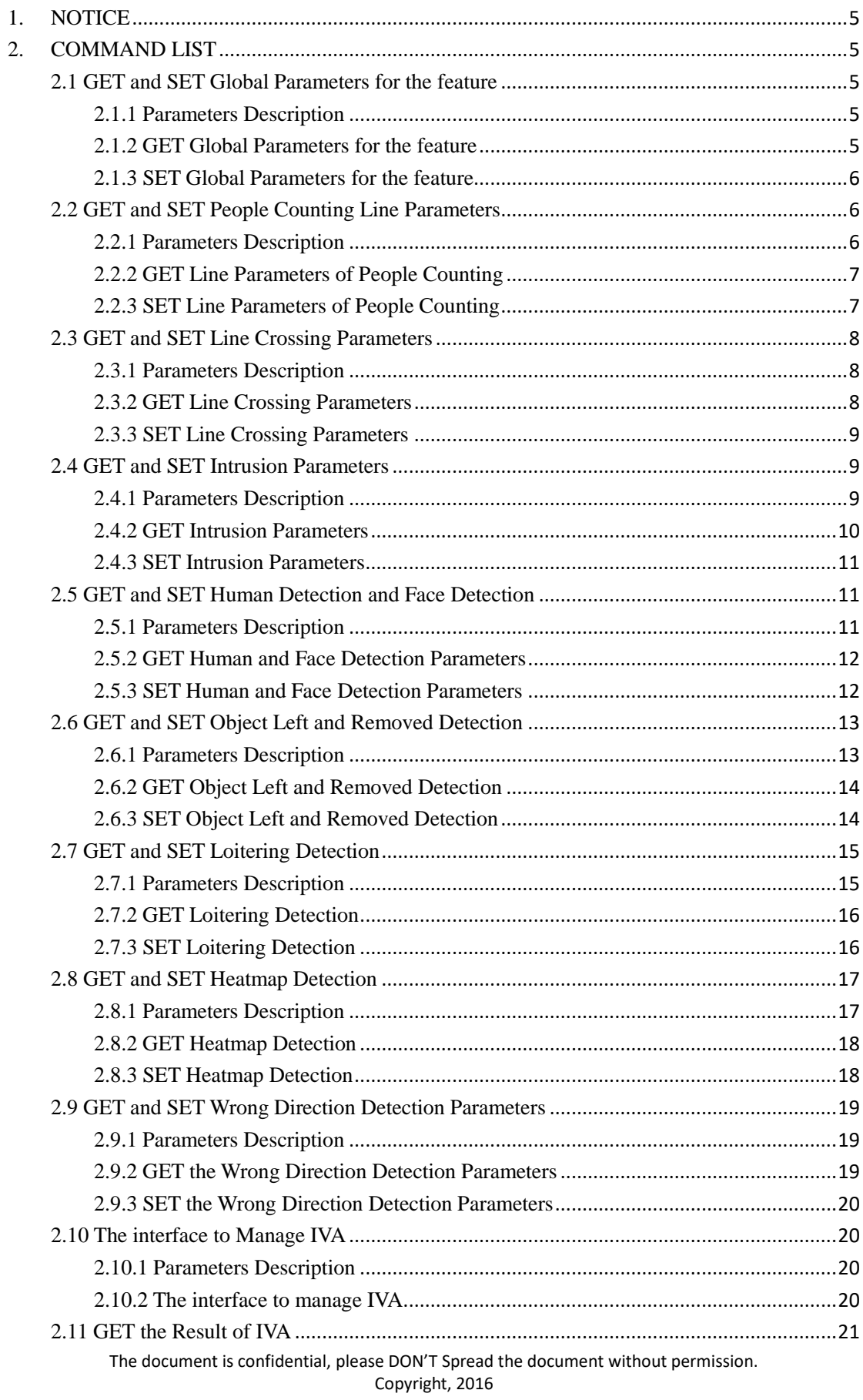

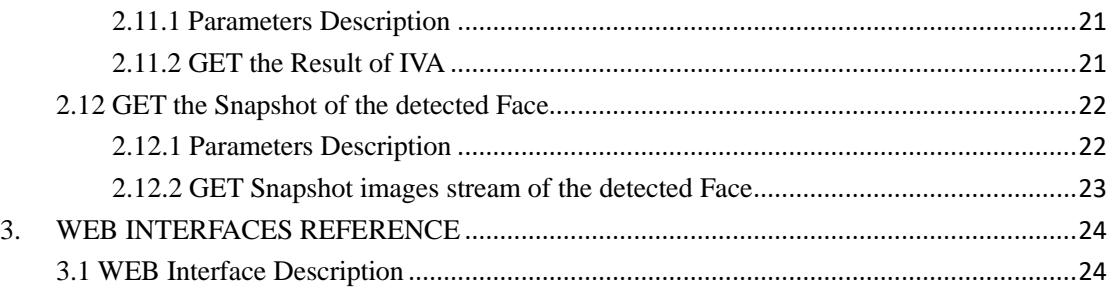

# <span id="page-4-0"></span>**1. NOTICE**

This document describes the specifications of the new CGI interface specialized in IP cameras' intelligent video analytics features. The interfaces are the part of the IP Camera CGI interfaces, so these interfaces should be used together with IP Camera's other normal CGI interfaces at the same time.

<span id="page-4-1"></span>The document mainly describe related intelligent video analytics features CGI interfaces only.

# **2. COMMAND LIST**

# <span id="page-4-2"></span>**2.1 GET and SET Global Parameters for the feature**

## <span id="page-4-3"></span>**2.1.1 Parameters Description**

The related parameters are defined like the below:

width: the width of the image processed height: the height of the image processed. fps: the frame rate of the video processed, the valid value is (5,10,15) bsize: the minimum resolution value of the image processed, the valid value is (5,10,15)

Note:

1. both width and height value are read only parameters, it cannot be SET.

2. FPS value will impact the accuracy of the analytics result. The bigger of the value, the better accuracy, but it will bring the CPU load increasing, the performance will be impacted. 3. bsize value will implac the sensitivity of the analytics, the smaller of the value, the better sensitivity, but it will bring the CPU load increasing, the performance will be impacted.

### <span id="page-4-4"></span>**2.1.2 GET Global Parameters for the feature**

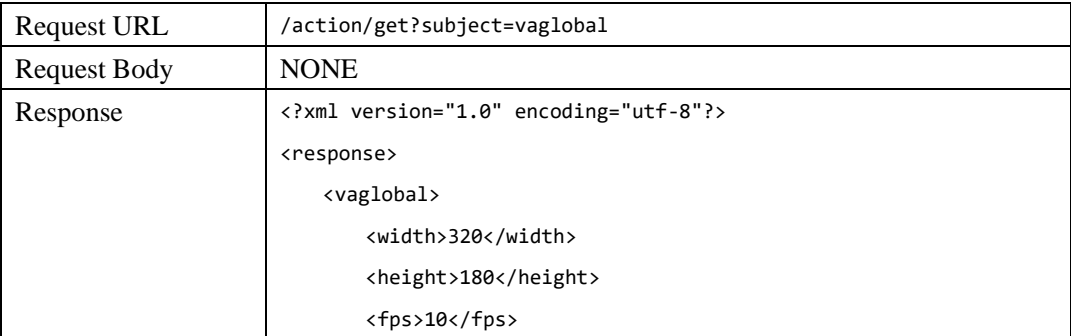

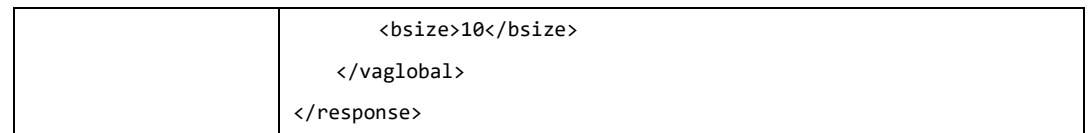

# <span id="page-5-0"></span>**2.1.3 SET Global Parameters for the feature**

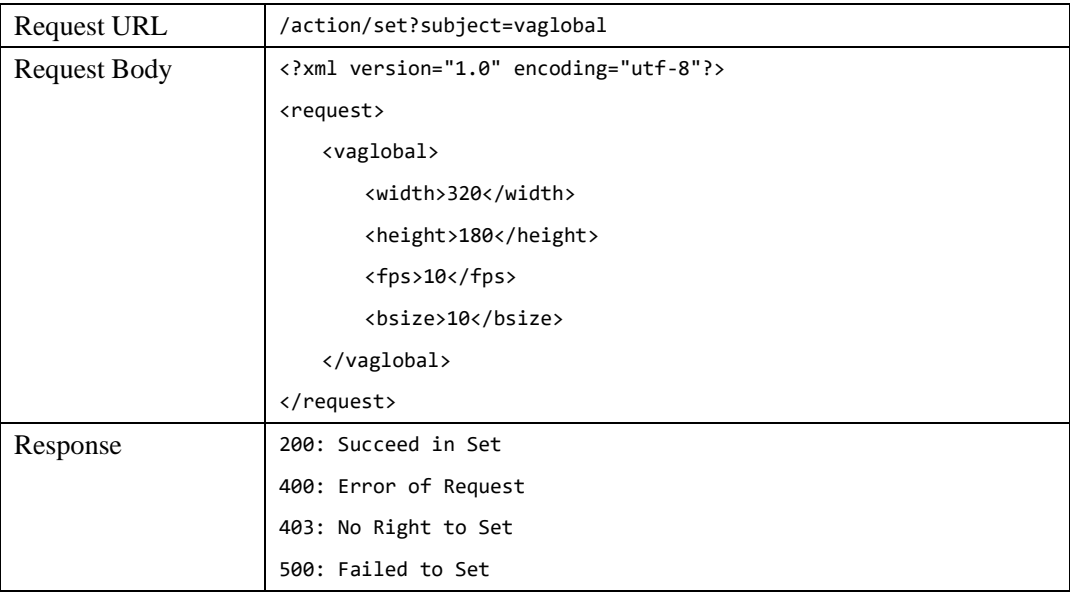

# <span id="page-5-1"></span>**2.2 GET and SET People Counting Line Parameters**

# <span id="page-5-2"></span>**2.2.1 Parameters Description**

The related parameters are defined like the below:

enable: enable or disable the people counting, 0: disable, 1: enable line.begin: the beginning coordinate of the boundary of the zone, format:  $(x, y)$ ; line.end: the ending coordinate of the boundary of the zone, format:  $(x, y)$ 

Note:

1. the coordinate value is the relative value which is percentage value of the zone size which need people counting.

For example, if the image of the zone resolution is 640 \* 480, and the beginning coordinate was wanted to be set from (320, 240), thus the line.begin value should be (50, 50).

2. Below is the value of the line.begin and line.end calculated example.

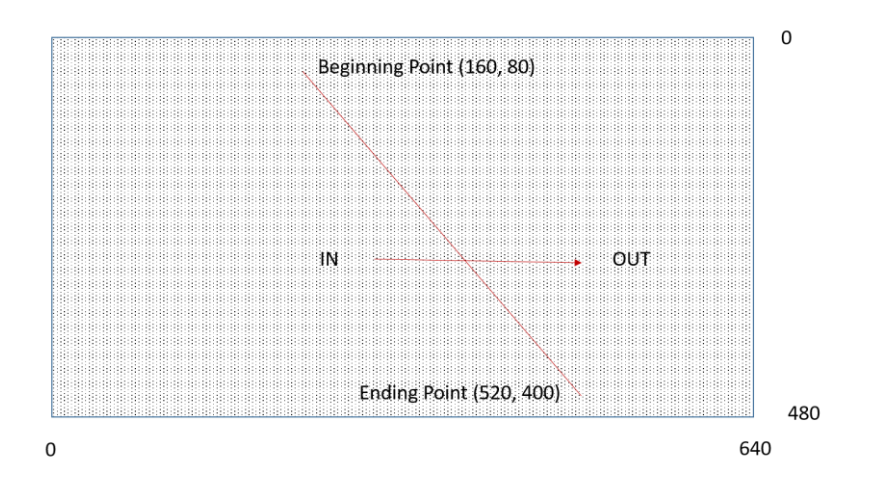

On the above pictures shown, the line.begin value is (25,17), line.end value is (81,83)

# <span id="page-6-0"></span>**2.2.2 GET Line Parameters of People Counting**

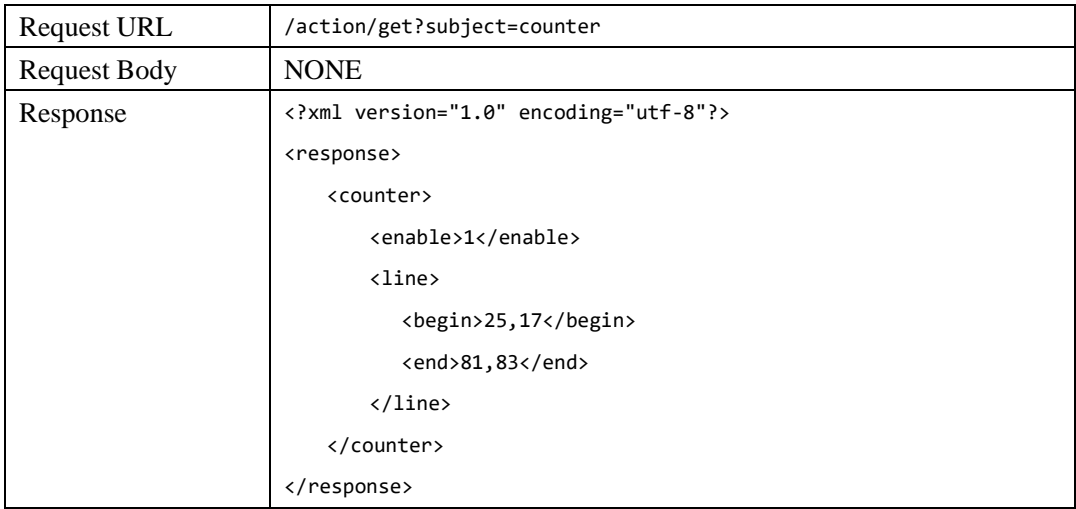

# <span id="page-6-1"></span>**2.2.3 SET Line Parameters of People Counting**

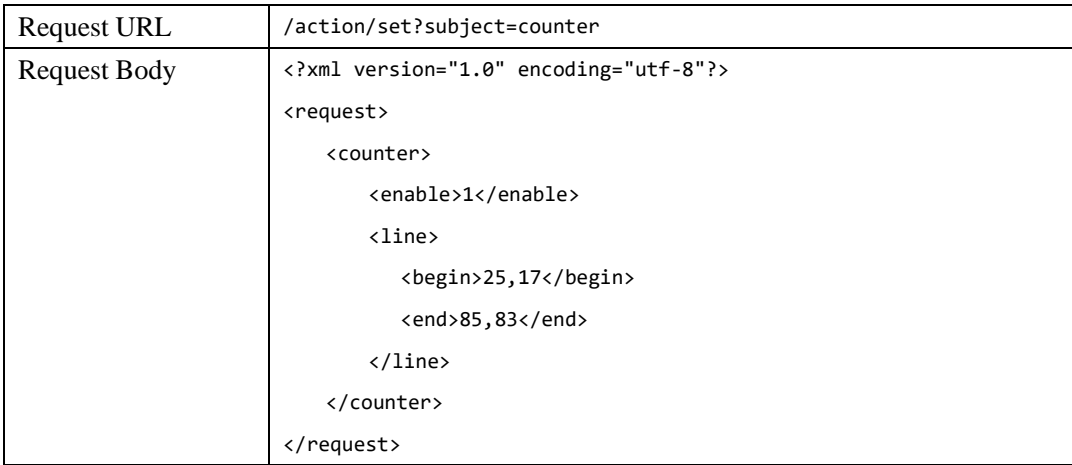

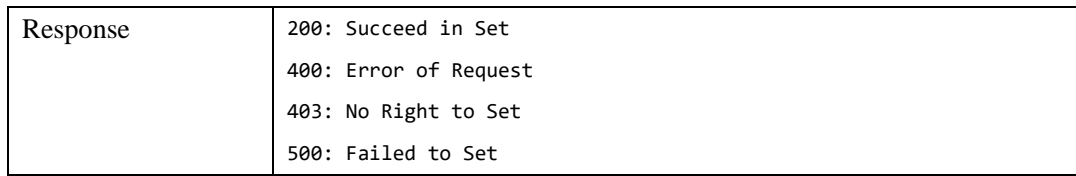

### <span id="page-7-0"></span>**2.3 GET and SET Line Crossing Parameters**

## <span id="page-7-1"></span>**2.3.1 Parameters Description**

The related parameters are defined like the below:

enable: enable or disable the line crossing detection, 0: disable, 1: enable line.begin: the beginning coordinate of the detected line, format:  $(x, y)$ ; line.end: the ending coordinate of the detected line, format:  $(x, y)$ 

Note:

- 1. The coordinate value is the relative value which is percentage value of the crossing line. For example, if the image of the zone resolution is 640 \* 480, and the beginning coordinate was wanted to be set from (320, 240), thus the line.begin value should be (50, 50).
- 2. Below is the value of the line.begin and line.end calculated example.

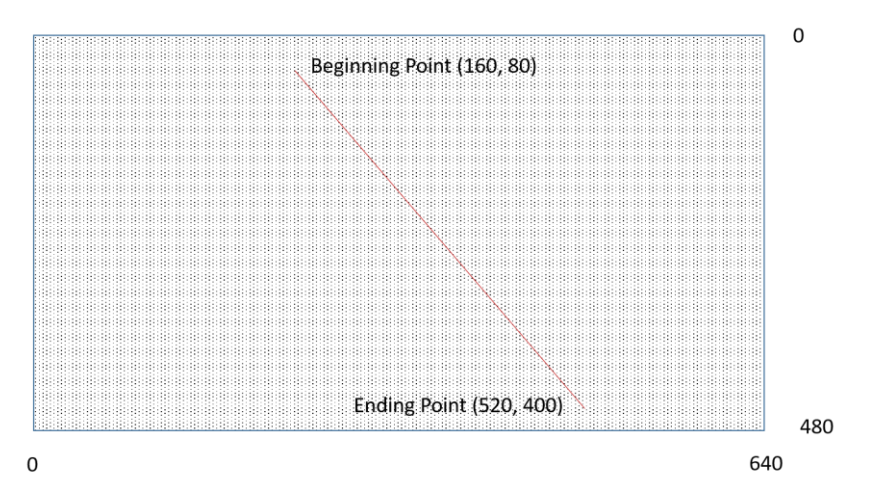

On the above pictures shown, the line.begin value is (25,17), line.end value is (81,83)

### <span id="page-7-2"></span>**2.3.2 GET Line Crossing Parameters**

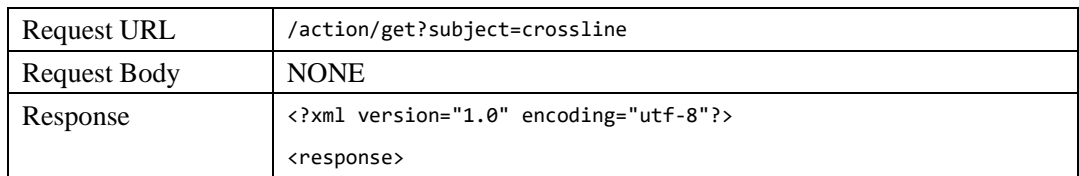

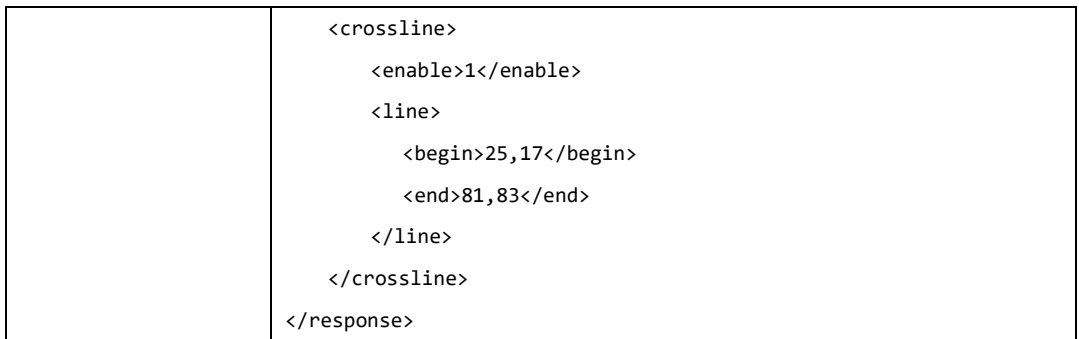

# <span id="page-8-0"></span>**2.3.3 SET Line Crossing Parameters**

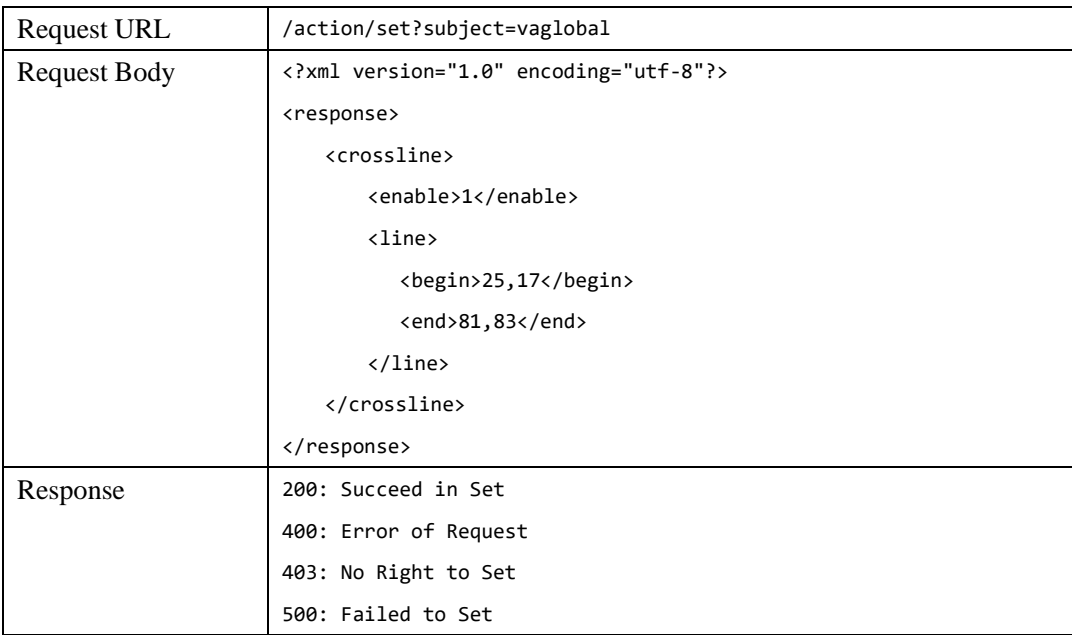

# <span id="page-8-1"></span>**2.4 GET and SET Intrusion Parameters**

### <span id="page-8-2"></span>**2.4.1 Parameters Description**

The related parameters are defined like the below: enable: enable or disable intrusion detection, 0: disable, 1: enable areamask.row: the value of the raw of the macro zone in intrusion detection region. areamask.col: the value of the column of the macro zone in intrusion detection region. Areamask.mask: the mask value of the macro zone in the intrusion detection region.

#### NOTE:

1. Intrusion Region: the intrusion region is full size of the image which can be divided into several (row \* col) detection macro zones, each macro zone can be set separately to be valid or invalid intrusion zone.

- 2. The value of area.mask identify if the macro zone is valid intrusion zone, 1: YES, 0: NO. Each bit represent each macro.
- 3. The format of areamask.mask is several groups which was built by every 4 bytes which is shown by [hexadecimal](http://www.baidu.com/link?url=DCUOb9N2OsDNyP2TYqvGOMaFURhI0ACHmGNo7YdPpqxgNYZuXKvaWbubXxMqmTmGH2s8eQ-fXh_iyci6CXiaqrNFP7SFOBeTq1pbkZjFM-_) strings. If less than 4 bytes, 0 will be alignment. Each group should be separated by ",".
- 4. Example like the below:

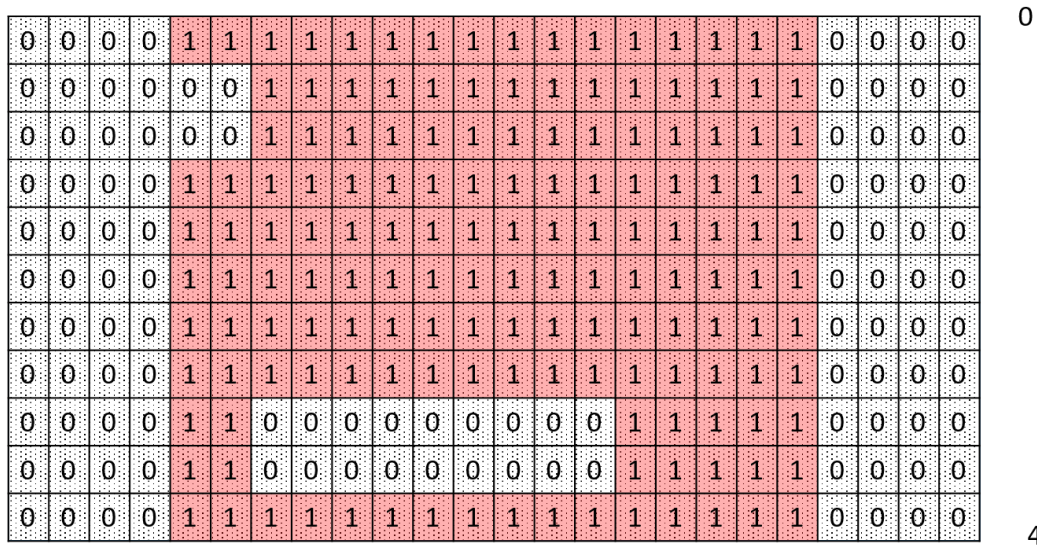

480

640

The red colored zone is the valid intrusion zones, the macro zone was identified: 1;

For the above image, the value will be like the below:

areamask.row : 11

 $\mathbf 0$ 

areamask.col: 24

<span id="page-9-0"></span>areamask.mask: 0ffff0,03fff0,03fff0,0ffff0,0ffff0,0ffff0,0ffff0,0ffff0,0c01f0,0c01f0,0ffff0

# **2.4.2 GET Intrusion Parameters**

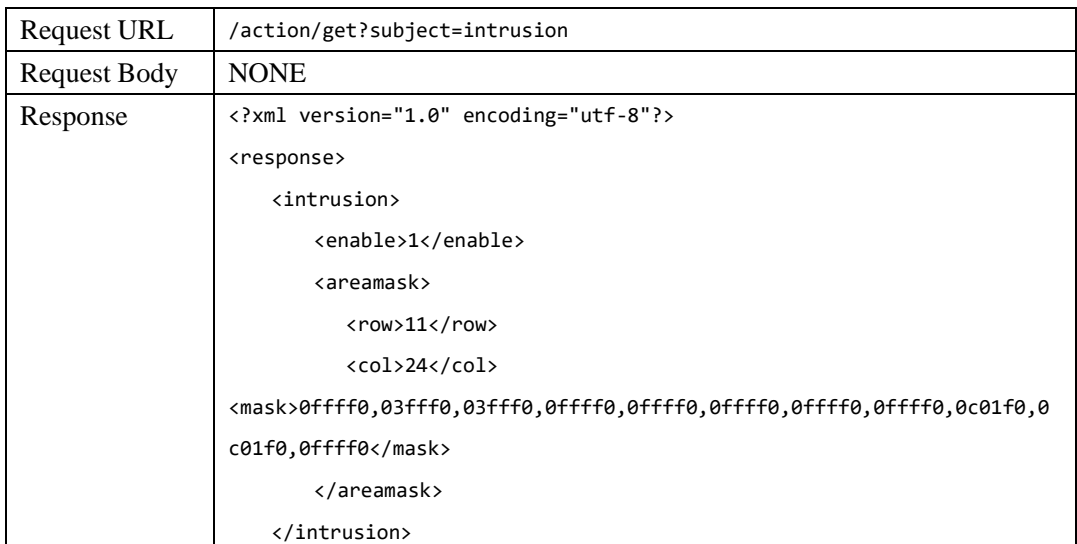

</response>

## <span id="page-10-0"></span>**2.4.3 SET Intrusion Parameters**

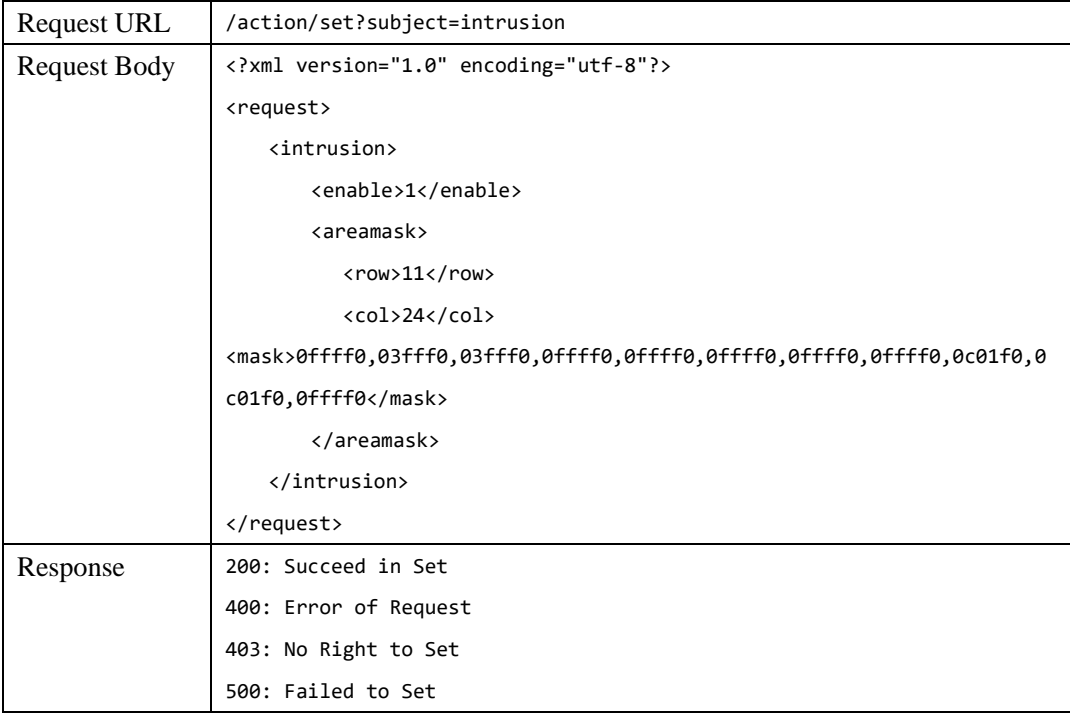

# <span id="page-10-1"></span>**2.5 GET and SET Human Detection and Face Detection**

# <span id="page-10-2"></span>**2.5.1 Parameters Description**

The related parameters are defined like the below:

Person: enable or disable human/person detection, 0: disable, 1: enable Face.active: enable or disable face detection, 0: disable, 1: enable Face.confidence: the confidence value, value range: [0, 100] Face.fsize: the size of the face, the value is  $(5,15,20)$ ; Face.roi: the zone which can detect the face, the format is (left, top, right, bottom), the unit is percentage;

Note:

- 1. Human detection is now disabled.
- 2. Because of the limited performance of the camera, now the others features will be disabled when the face detection feature is enabled.
- 3. Starting face detection will take much higher CPU load;
- 4. The face size can be adjusted according to the distance of the camera with the face,

generally the more longer distance of the face, the smaller value of the face, but the CPU load will be higher.

5. To set the face detection zone (ROI) can lower the CPU load much. Generally the size of the zone is not bigger than 60% of the image. The bigger size of the zone, the much higher CPU load.

### <span id="page-11-0"></span>**2.5.2 GET Human and Face Detection Parameters**

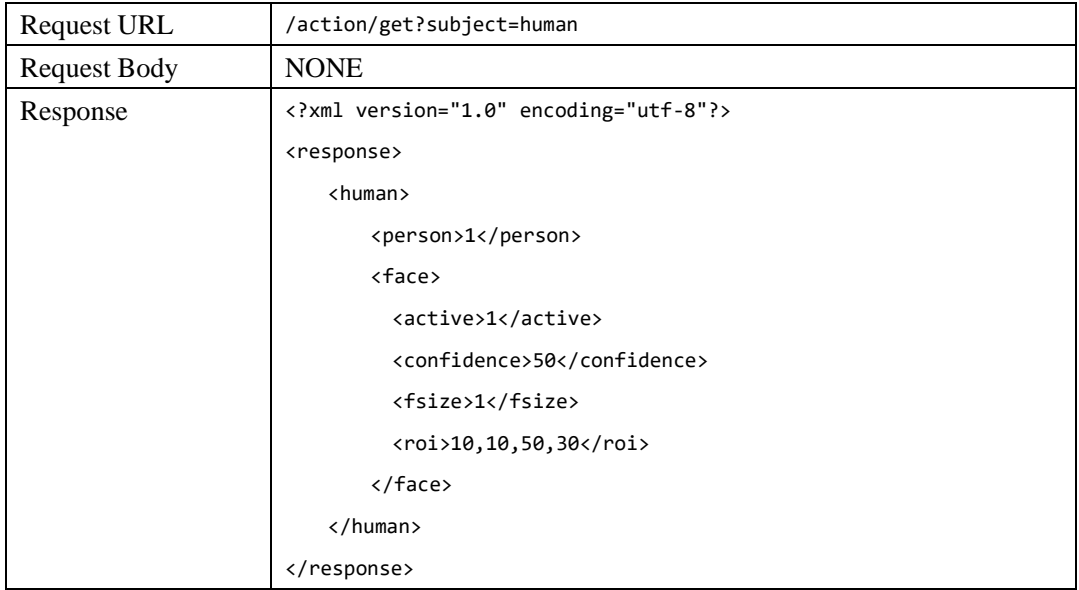

# <span id="page-11-1"></span>**2.5.3 SET Human and Face Detection Parameters**

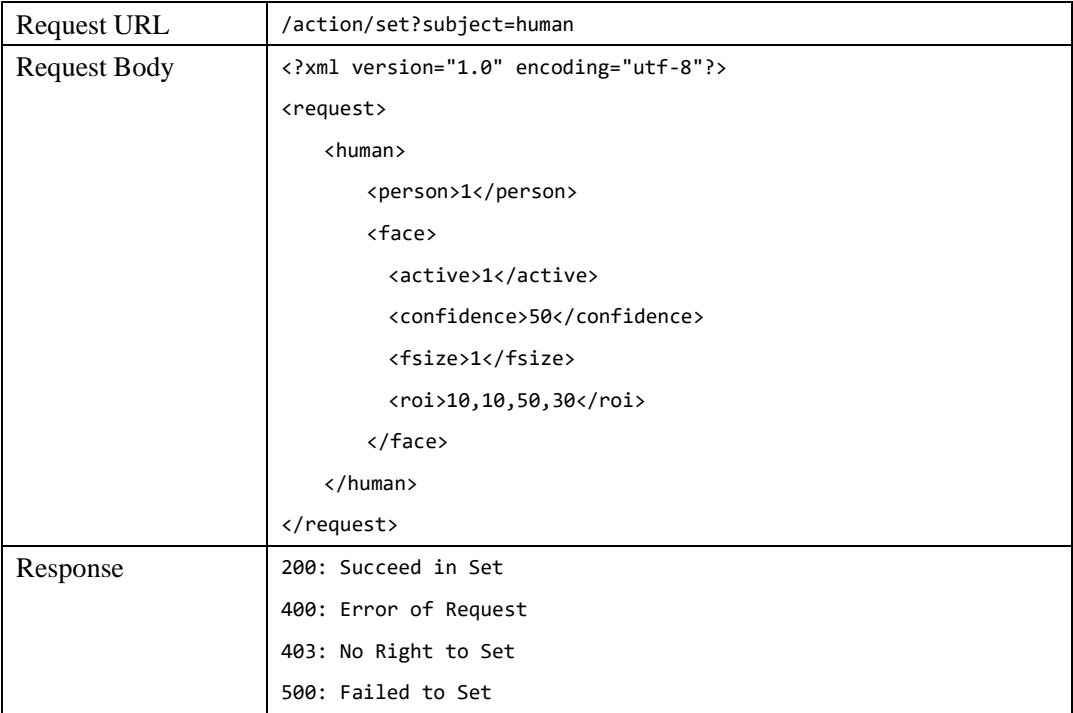

# <span id="page-12-0"></span>**2.6 GET and SET Object Left and Removed Detection**

#### <span id="page-12-1"></span>**2.6.1 Parameters Description**

The related parameters are defined like the below: left: enable or disable object left detection, 0: disable, 1: enable removed: enable or disable object removed detection, 0: disable, 1: enable areamask.row: the value of the raw of the macro zone in detection region. areamask.col: the value of the column of the macro zone in detection detection region. areamask.mask: the mask value of the macro zone in the detection region.

#### NOTE:

- 1. Detection Region: the detection region is full size of the image which can be divided into several (row \* col) detection macro zones, each macro zone can be set separately to be valid or invalid detection zone.
- 2. The value of area.mask identify if the macro zone is valid detection zone, 1: YES, 0: NO. Each bit represent each macro.
- 3. The format of areamask.mask is several groups which was built by every 4 bytes which is shown by [hexadecimal](http://www.baidu.com/link?url=DCUOb9N2OsDNyP2TYqvGOMaFURhI0ACHmGNo7YdPpqxgNYZuXKvaWbubXxMqmTmGH2s8eQ-fXh_iyci6CXiaqrNFP7SFOBeTq1pbkZjFM-_) strings. If less than 4 bytes, 0 will be alignment. Each group should be separated by ",".
- 4. Example like the below:

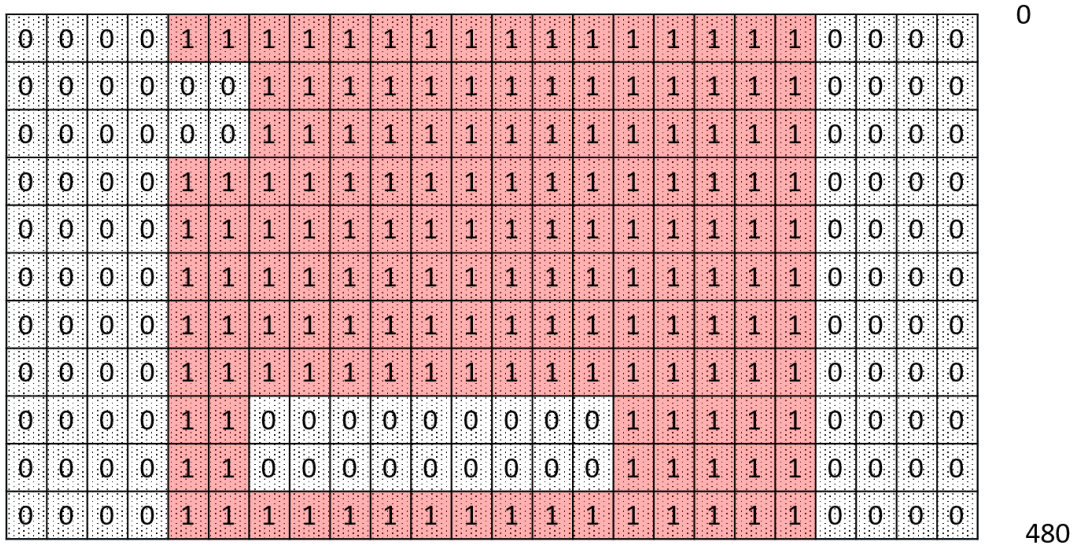

 $\Omega$ 

640

The red colored zone is the valid detection zones, the macro zone was identified: 1; For the above image, the value will be like the below:

areamask.row : 11

areamask.col: 24

areamask.mask: 0ffff0,03fff0,03fff0,0ffff0,0ffff0,0ffff0,0ffff0,0ffff0,0c01f0,0c01f0,0ffff0

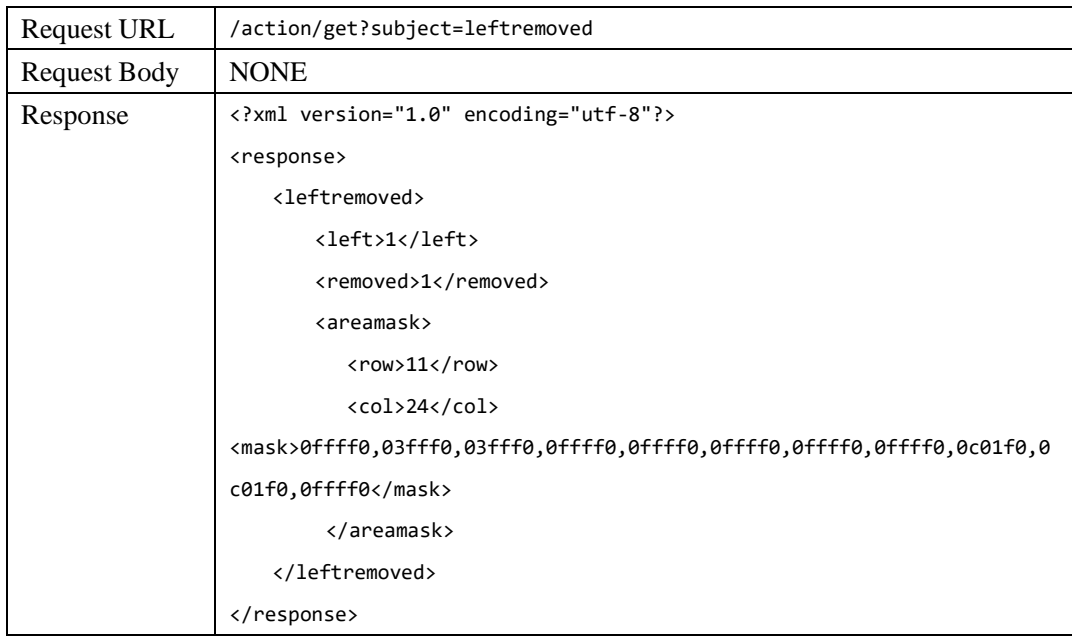

# <span id="page-13-0"></span>**2.6.2 GET Object Left and Removed Detection**

# <span id="page-13-1"></span>**2.6.3 SET Object Left and Removed Detection**

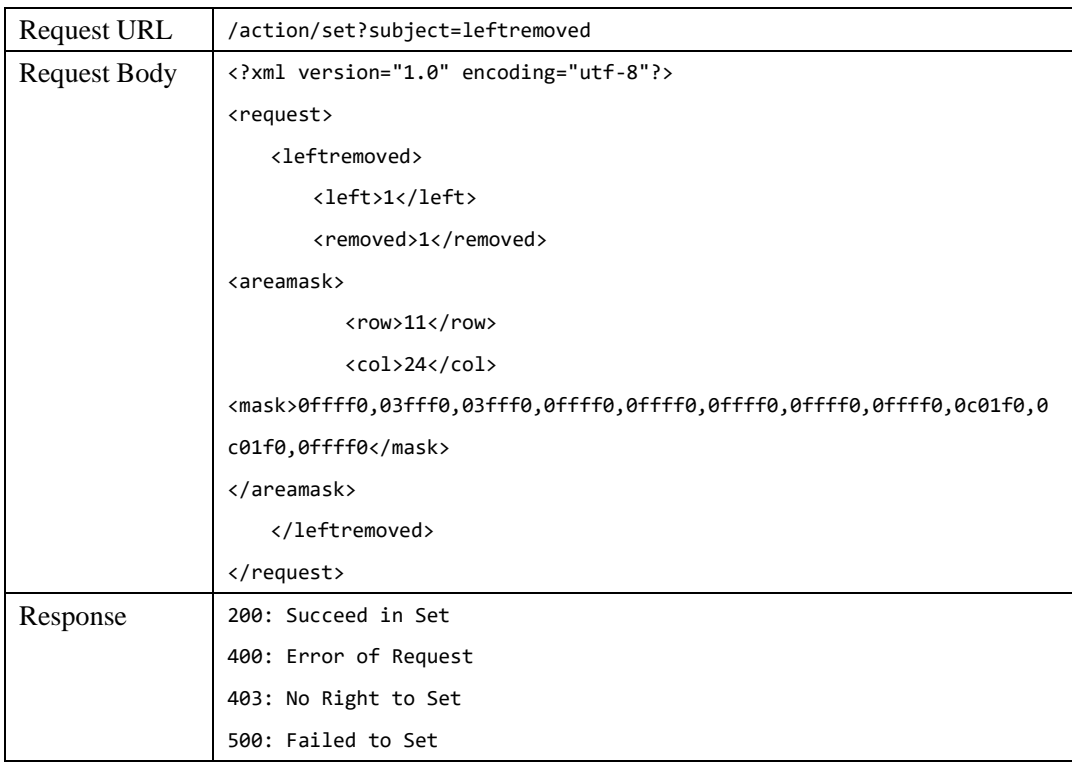

## <span id="page-14-0"></span>**2.7 GET and SET Loitering Detection**

#### <span id="page-14-1"></span>**2.7.1 Parameters Description**

The related parameters are defined like the below: enable: enable or disable loitering detection, 0: disable, 1: enable second: the minimum loitering time of the object stayed in the detection zone. Unit: second, the valid value: (5,10,15) areamask.row: the value of the raw of the macro zone in detection region. areamask.col: the value of the column of the macro zone in detection region. areamask.mask: the mask value of the macro zone in the detection region.

NOTE:

- 1. Detection Region: the detection region is full size of the image which can be divided into several (row \* col) detection macro zones, each macro zone can be set separately to be valid or invalid detection zone.
- 2. The value of area.mask identify if the macro zone is valid detection zone, 1: YES, 0: NO. Each bit represent each macro.
- 3. The format of areamask.mask is several groups which was built by every 4 bytes which is shown by [hexadecimal](http://www.baidu.com/link?url=DCUOb9N2OsDNyP2TYqvGOMaFURhI0ACHmGNo7YdPpqxgNYZuXKvaWbubXxMqmTmGH2s8eQ-fXh_iyci6CXiaqrNFP7SFOBeTq1pbkZjFM-_) strings. If less than 4 bytes, 0 will be alignment. Each group should be separated by ",".
- 4. Example like the below:

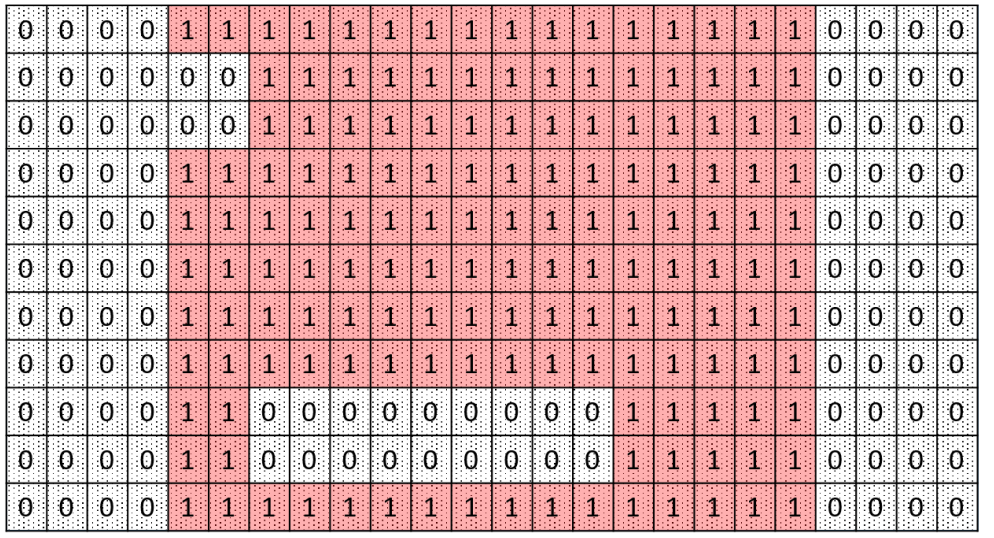

480

640

 $\overline{0}$ 

The red colored zone is the valid detection zones, the macro zone was identified: 1;

For the above image, the value will be like the below:

areamask.row : 11

 $\mathbf 0$ 

areamask.col: 24

areamask.mask: 0ffff0,03fff0,03fff0,0ffff0,0ffff0,0ffff0,0ffff0,0ffff0,0c01f0,0c01f0,0ffff0

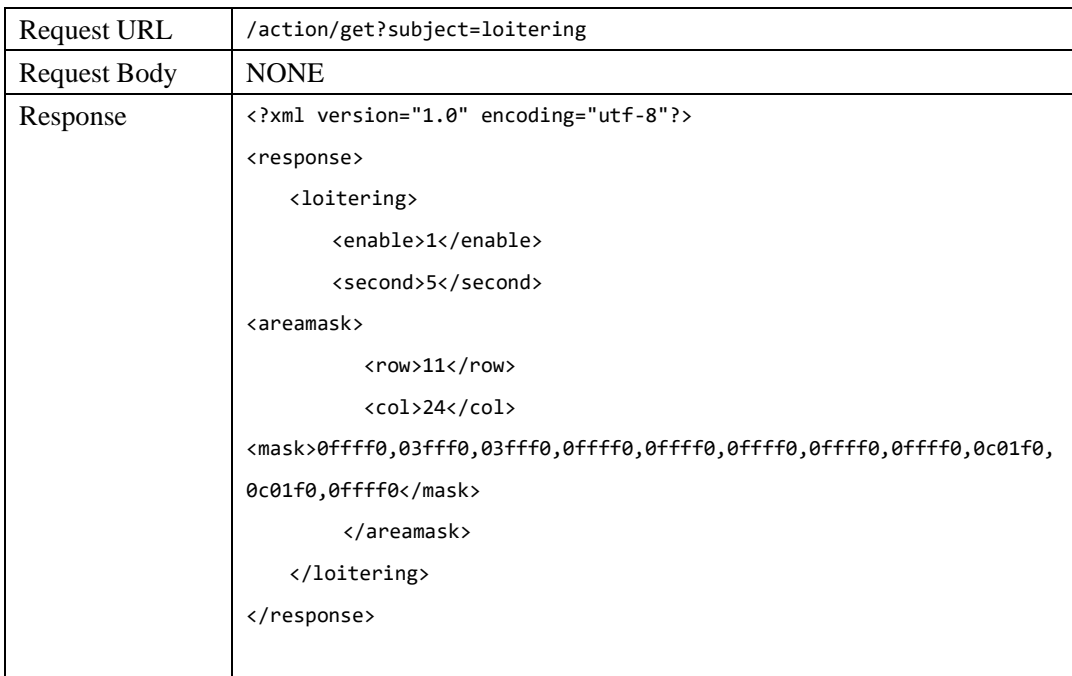

# <span id="page-15-0"></span>**2.7.2 GET Loitering Detection**

# <span id="page-15-1"></span>**2.7.3 SET Loitering Detection**

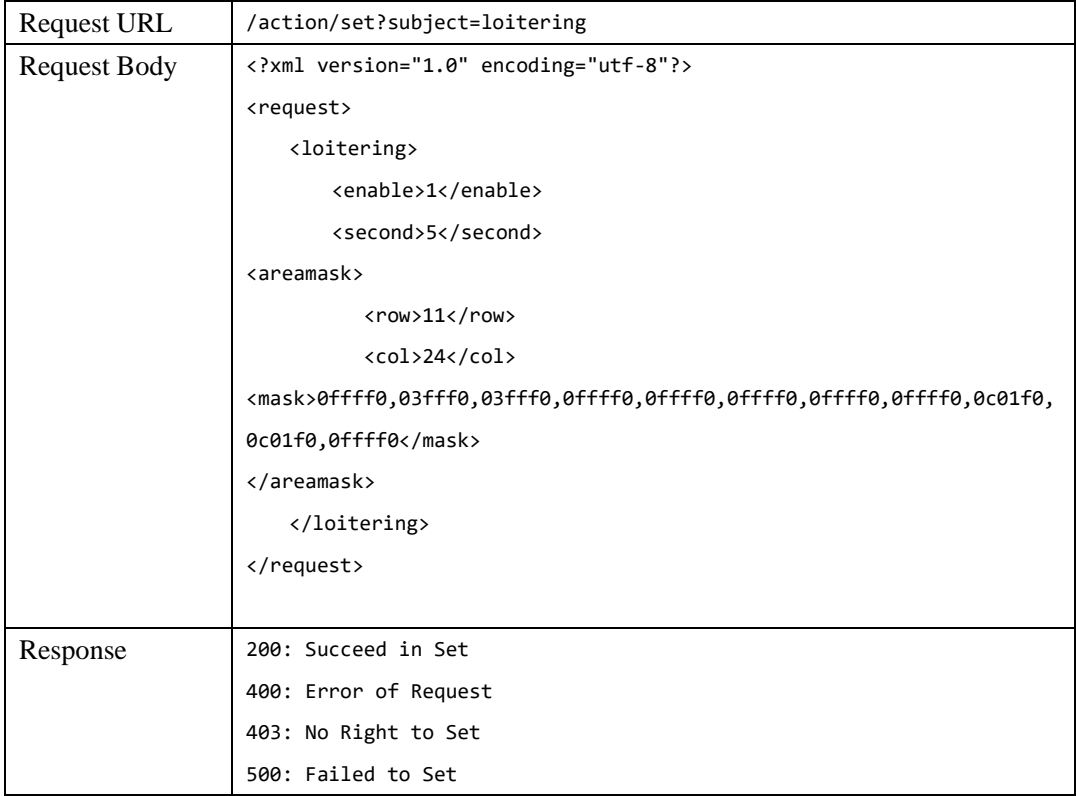

## <span id="page-16-0"></span>**2.8 GET and SET Heatmap Detection**

#### <span id="page-16-1"></span>**2.8.1 Parameters Description**

The related parameters are defined like the below: enable: enable or disable heatmap detection, 0: disable, 1: enable second: the minimum time of the object stayed in the detection zone. Unit: second, the valid value: (5,10,15) areamask.row: the value of the raw of the macro zone in detection region. areamask.col: the value of the column of the macro zone in detection region. areamask.mask: the mask value of the macro zone in the detection region.

NOTE:

- 1. Detection Region: the detection region is full size of the image which can be divided into several (row \* col) detection macro zones, each macro zone can be set separately to be valid or invalid detection zone.
- 2. The value of area.mask identify if the macro zone is valid detection zone, 1: YES, 0: NO. Each bit represent each macro.
- 3. The format of areamask.mask is several groups which was built by every 4 bytes which is shown by [hexadecimal](http://www.baidu.com/link?url=DCUOb9N2OsDNyP2TYqvGOMaFURhI0ACHmGNo7YdPpqxgNYZuXKvaWbubXxMqmTmGH2s8eQ-fXh_iyci6CXiaqrNFP7SFOBeTq1pbkZjFM-_) strings. If less than 4 bytes, 0 will be alignment. Each group should be separated by ",".
- 4. Example like the below:

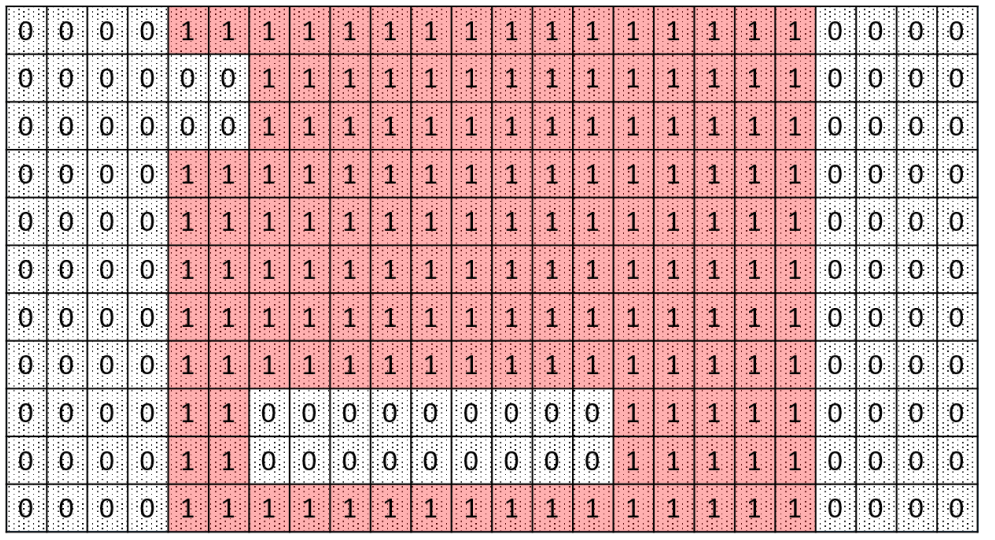

480

640

 $\overline{0}$ 

The red colored zone is the valid detection zones, the macro zone was identified: 1;

For the above image, the value will be like the below:

areamask.row : 11

 $\mathbf 0$ 

areamask.col: 24

areamask.mask: 0ffff0,03fff0,03fff0,0ffff0,0ffff0,0ffff0,0ffff0,0ffff0,0c01f0,0c01f0,0ffff0

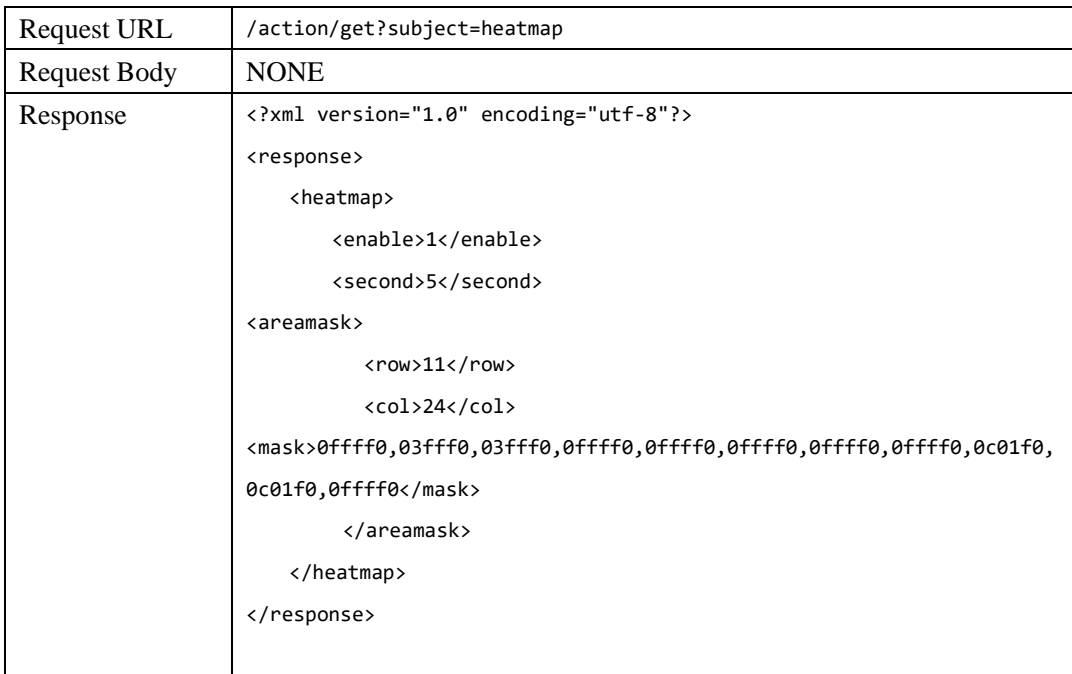

# <span id="page-17-0"></span>**2.8.2 GET Heatmap Detection**

# <span id="page-17-1"></span>**2.8.3 SET Heatmap Detection**

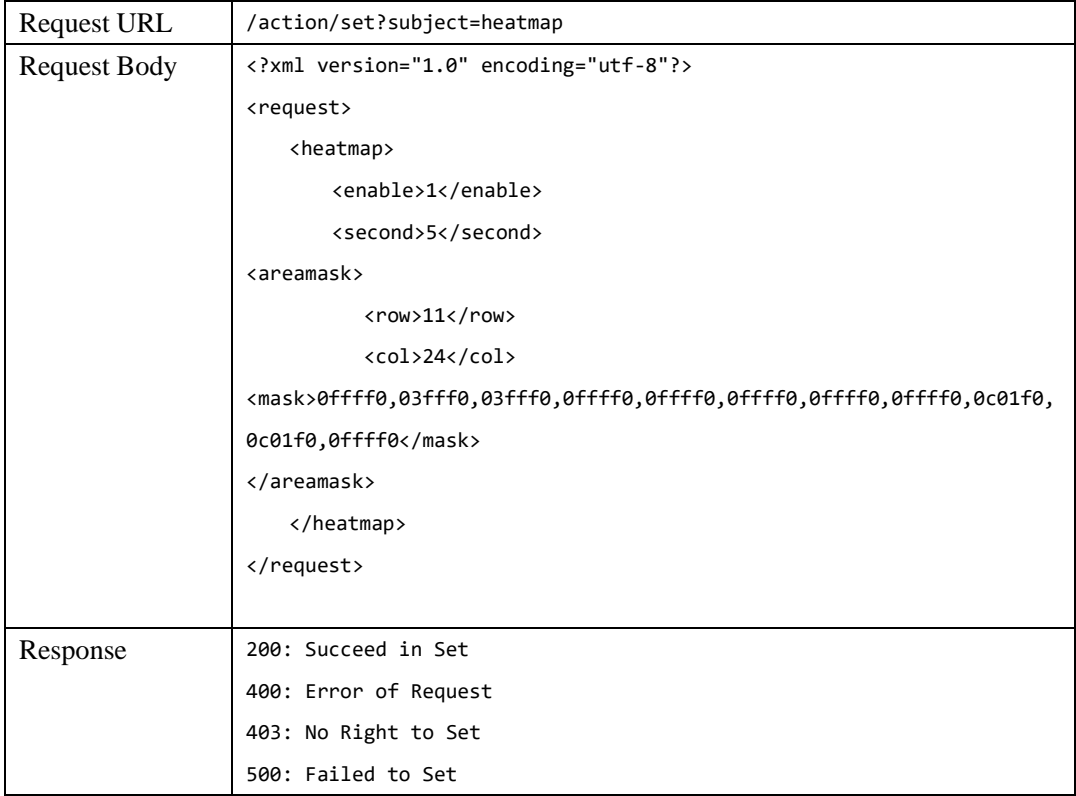

#### <span id="page-18-0"></span>**2.9 GET and SET Wrong Direction Detection Parameters**

### <span id="page-18-1"></span>**2.9.1 Parameters Description**

The related parameters are defined like the below:

enable: enable or disable the wrong direction detection, 0: disable, 1: enable line.begin: the beginning coordinate of the direction, format: (x, y); line.end: the ending coordinate of the direction, format: (x, y)

Note:

50).

- 1. The coordinate value is the relative value which is percentage value of the zone size which need people counting. For example, if the image of the zone resolution is 640 \* 480, and the beginning coordinate was wanted to be set from (320, 240), thus the line.begin value should be (50,
- 2. Below is the value of the line.begin and line.end calculated example.

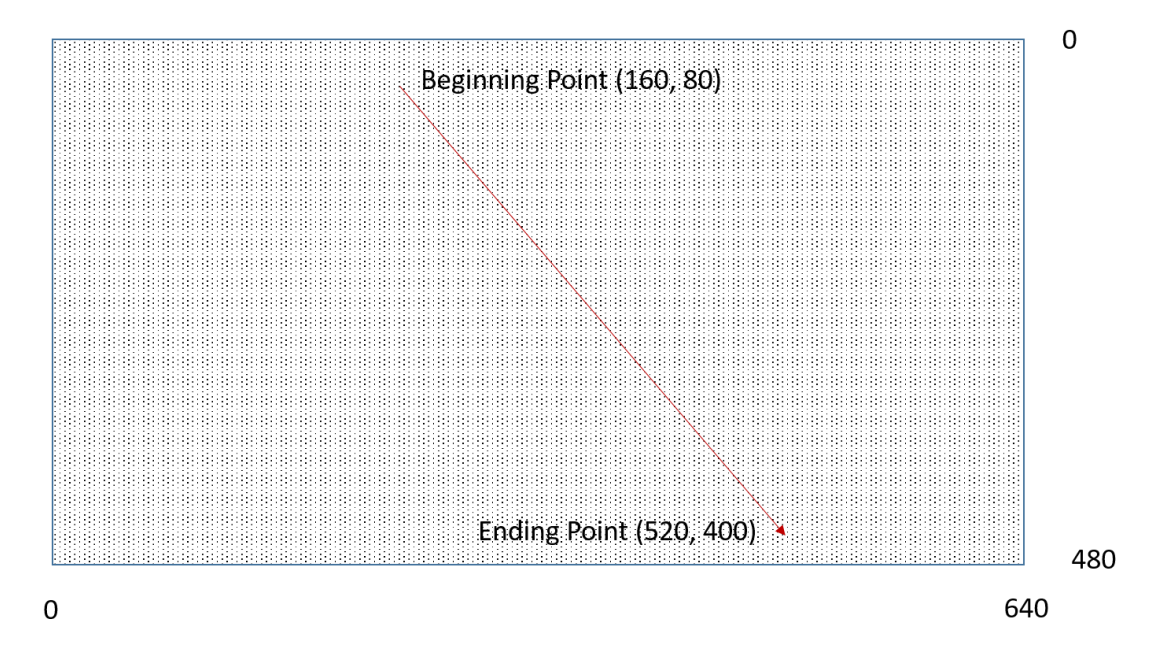

On the above pictures shown, the line.begin value is (25,17), line.end value is (81,83)

#### <span id="page-18-2"></span>**2.9.2 GET the Wrong Direction Detection Parameters**

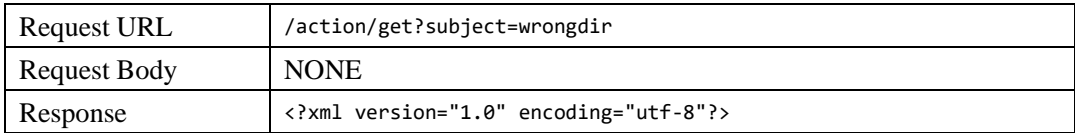

The document is confidential, please DON'T Spread the document without permission.

Copyright, 2016

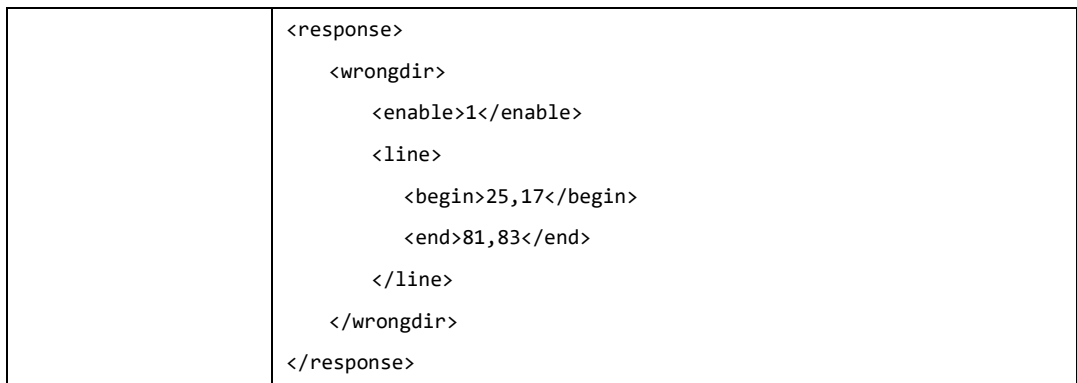

# <span id="page-19-0"></span>**2.9.3 SET the Wrong Direction Detection Parameters**

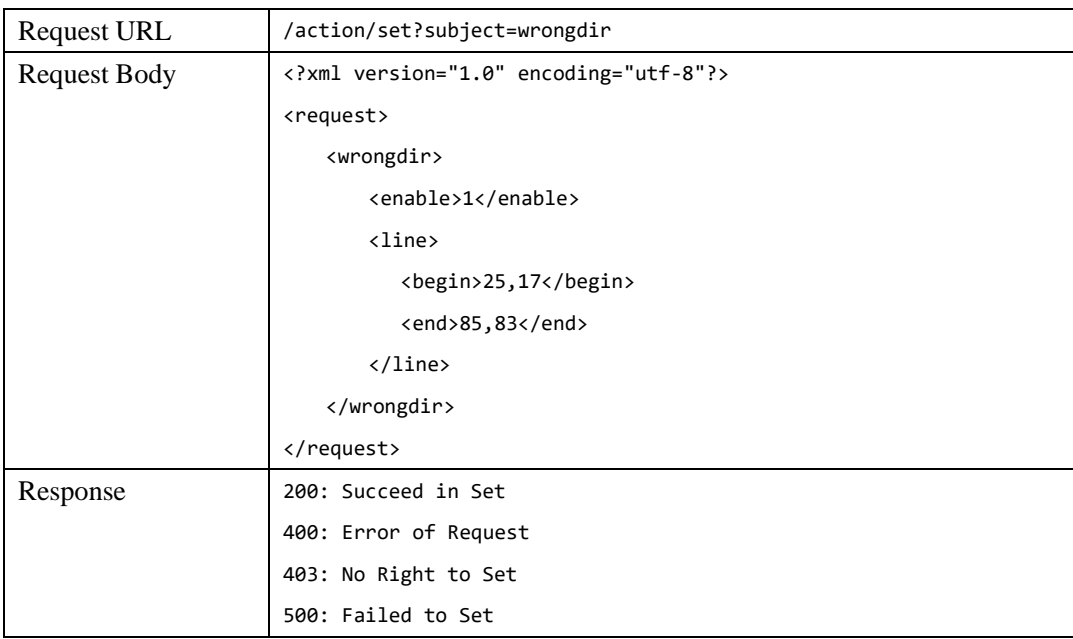

# <span id="page-19-1"></span>**2.10 The interface to Manage IVA**

# <span id="page-19-2"></span>**2.10.1 Parameters Description**

The related parameters are defined like the below:

counter: RESET the counting result of the people counting, 0: NO, 1: YES heatmap: RESET the statistics result of the heatmap counting, 0: NO, 1: YES

# <span id="page-19-3"></span>**2.10.2 The interface to manage IVA**

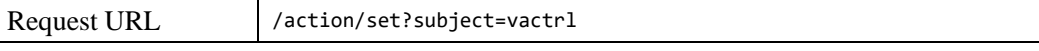

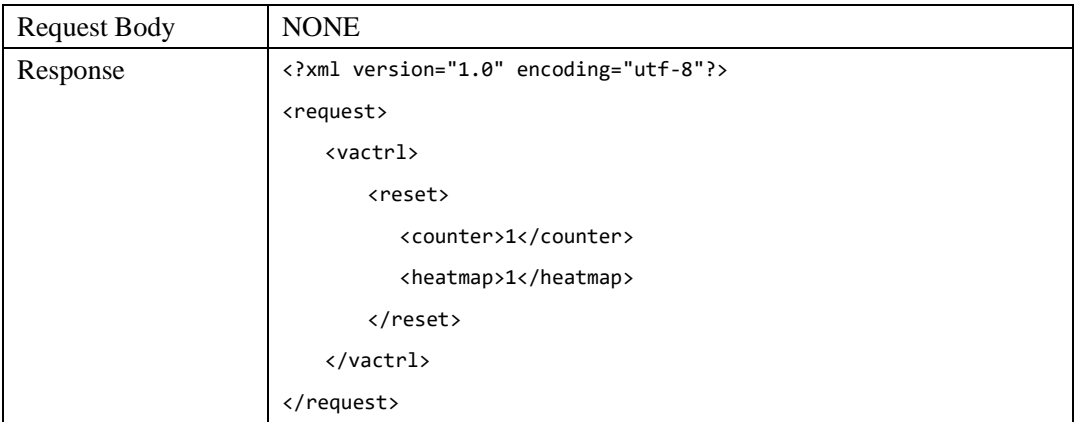

# <span id="page-20-0"></span>**2.11 GET the Result of IVA**

# <span id="page-20-1"></span>**2.11.1 Parameters Description**

The related parameters are defined like the below:

lseqno: the sequence number of the latest triggered event. vaevent.id: ID number of the triggered event vaevent.etype: the type of the triggered event: 1, Object Left; 2, Object Removed; 3, Crossing Line; 4, Intrusion; 5, Loitering; 6, Wrong Direction Way vaevent.time: the triggered time of the event, 20160708T162004 means it's the time: Year 2016, Month: 07, Day: 08, Hour: 16, Minute: 20, Second: 04 counter.in: the quantity of the object IN; counter.out: the quantity of the object OUT; heatmap.count: the statistics result of the heatmap.

Note:

1. If there are many events which are happened at the same time, thus several "vaevent" will be returned, and all of the "lseqno" are valid.

2. If there is no any new event triggered, there will be no any "vaevent" and "lseqno" returned any more.

3. Upon getting the events, the "last" value should be set in the request URL. It means that the current "last" value is the value of the last returned and valid "lseqno". If it's the first time to get, the value of "last" can be set "-1";

# <span id="page-20-2"></span>**2.11.2 GET the Result of IVA**

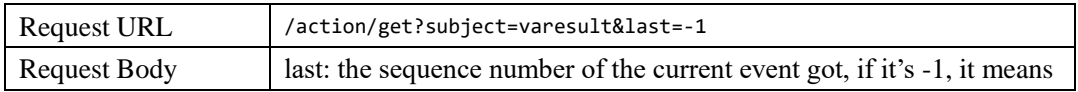

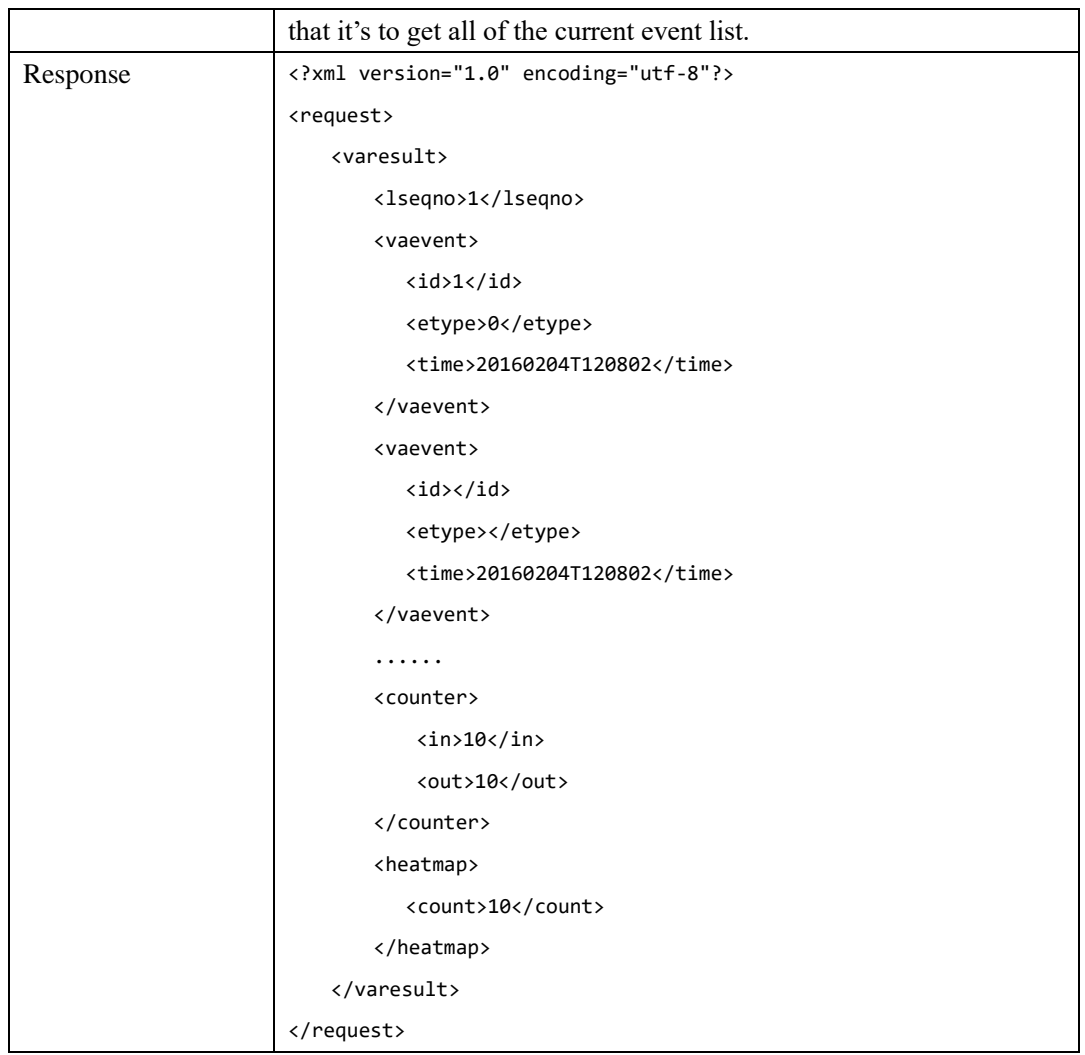

# <span id="page-21-0"></span>**2.12 GET the Snapshot of the detected Face**

# <span id="page-21-1"></span>**2.12.1 Parameters Description**

The standard Motion JPEG Stream will be responded when ask the HTTP request. These images sending is using the standard MJPEG-Streamer technology, and there is the images stream sending from the cameras definition:

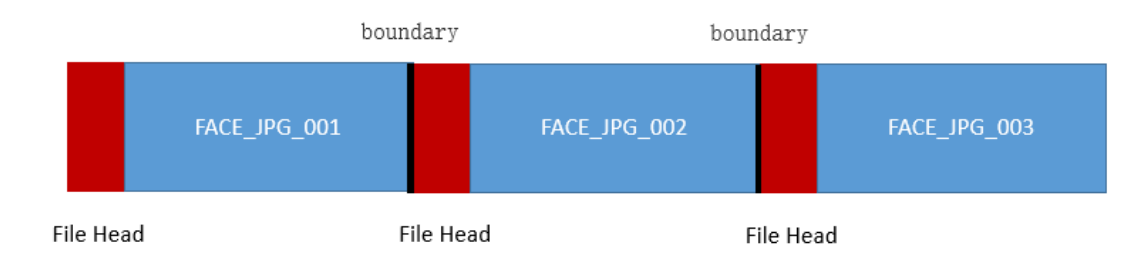

The boundary stream between the images: brovotechmjpegstreamboundary which is the string

to show SOI (start of Image) or EOI (end of image) File Head Definition: File Type: image/jpeg File-Length: File-Name: face\_20160826T134457\_[46\_50\_82\_86].jpg 20160826T134457: the image snapshotted time: YYYYMMDDThhmmss [46\_50\_82\_86]: the line and columns of the image in the full picture: lef\_top\_right\_bottom

Here is the example response information if you ask the request:

HTTP/1.0 200 ok Server: Brovotech/2.0.0 Connection: Keep-Alive Content-Type:multipart/x-mixed-replace;boundary=------brovotectmjpegstreamboundary --------------------------brovotectmjpegstreamboundary---------- Content-Type: image/jpeg Content-Length:945 File-Name: face\_20160826T134457\_[46\_50\_82\_86].jpg …………JFIF……………………………………………………..

The first face picture

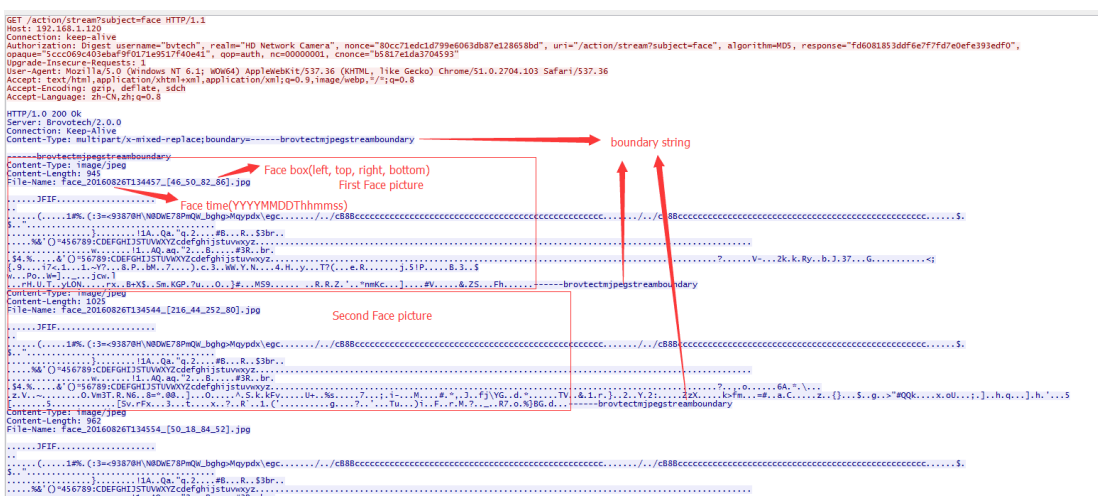

The user can use the HTTP CGI to get all JPEG images to the same directory.

# <span id="page-22-0"></span>**2.12.2 GET Snapshot images stream of the detected Face**

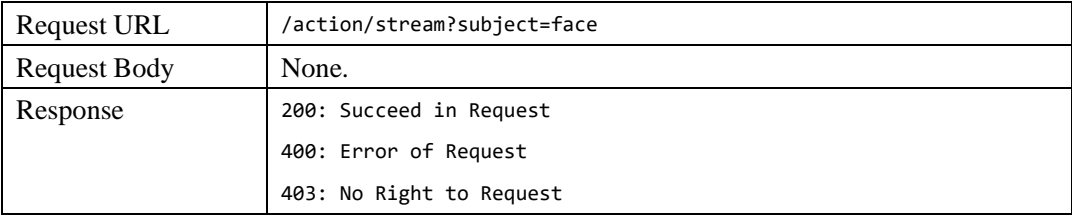

# <span id="page-23-0"></span>**3.WEB INTERFACES REFERENCE**

# <span id="page-23-1"></span>**3.1 WEB Interface Description**

The camera support built-in web server for the clients to configure and acquire the IVA parameters and results. Below are the examples of the related interfaces.

| <b>.</b> Basic Settings | <b>Smart Video</b> |                |        |                   |                 |            |              |                            |                     |          |                 |  |  |
|-------------------------|--------------------|----------------|--------|-------------------|-----------------|------------|--------------|----------------------------|---------------------|----------|-----------------|--|--|
| · System                |                    |                |        |                   |                 |            |              |                            |                     |          |                 |  |  |
| · Network               |                    | Event/Status   | Global | People Count      | Cross Line      | Instrusion | Human Detect | Object Left/Object Removed | Loitering           | Heat Map | Wrong Direction |  |  |
| · Video & Audio         |                    | · People Count |        |                   |                 |            |              |                            |                     |          |                 |  |  |
| · Smart Video           |                    |                |        | In: 42            |                 |            |              |                            |                     |          |                 |  |  |
| · Storage               |                    |                |        | Out: 24           |                 |            |              |                            |                     |          |                 |  |  |
| • Event                 |                    |                |        | Reset             |                 |            |              |                            |                     |          |                 |  |  |
| · Security              |                    | · Heat Map     |        |                   |                 |            |              |                            |                     |          |                 |  |  |
|                         |                    |                |        |                   |                 |            |              |                            |                     |          |                 |  |  |
|                         |                    |                |        | Count: 0<br>Reset |                 |            |              |                            |                     |          |                 |  |  |
|                         |                    |                |        |                   |                 |            |              |                            |                     |          |                 |  |  |
|                         |                    | · Event List   |        |                   |                 |            |              |                            |                     |          |                 |  |  |
|                         |                    | No.            |        | Object ID         |                 | Event Type |              |                            | Time                |          |                 |  |  |
|                         |                    | $\mathbb O$    |        | 304               |                 | Instrusion |              |                            | 2016-07-09T12:15:54 | $\wedge$ |                 |  |  |
|                         |                    | $\overline{1}$ |        | 304               | Instrusion      |            |              |                            | 2016-07-09T12:15:54 |          |                 |  |  |
|                         |                    | $\overline{2}$ |        | 304               | Wrong Direction |            |              |                            | 2016-07-09T12:15:55 |          |                 |  |  |
|                         |                    |                |        |                   |                 |            |              |                            |                     |          |                 |  |  |
|                         |                    |                |        |                   |                 |            |              |                            |                     |          |                 |  |  |
|                         |                    |                |        |                   |                 |            |              |                            |                     |          |                 |  |  |
|                         |                    |                |        |                   |                 |            |              |                            |                     |          |                 |  |  |
|                         |                    |                |        |                   |                 |            |              |                            |                     | $\vee$   |                 |  |  |
|                         |                    |                |        |                   |                 |            |              |                            |                     |          |                 |  |  |

Fig.1: Smart Video Configure Window and IVA result

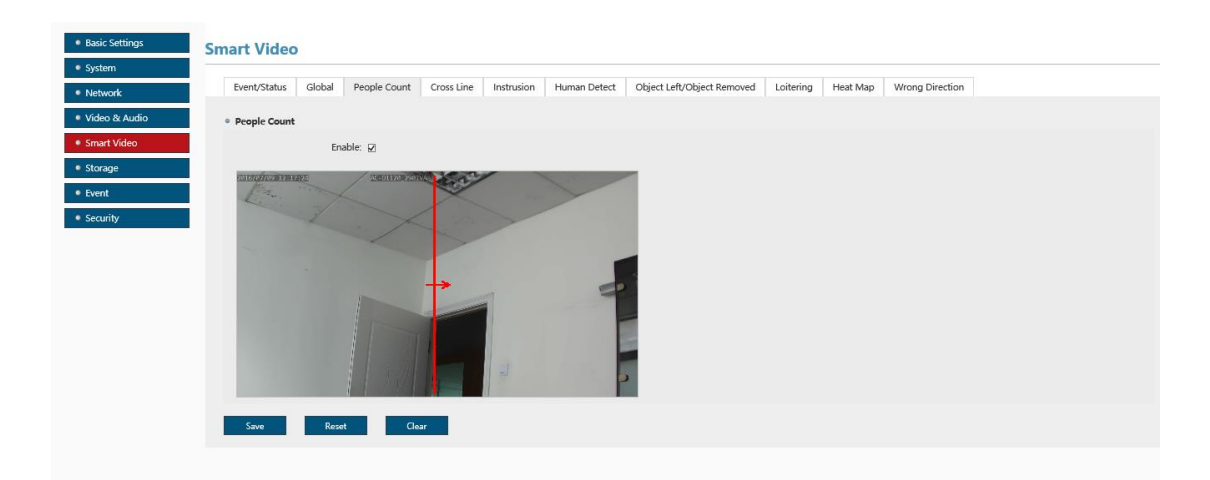

Fig.2: People Counting

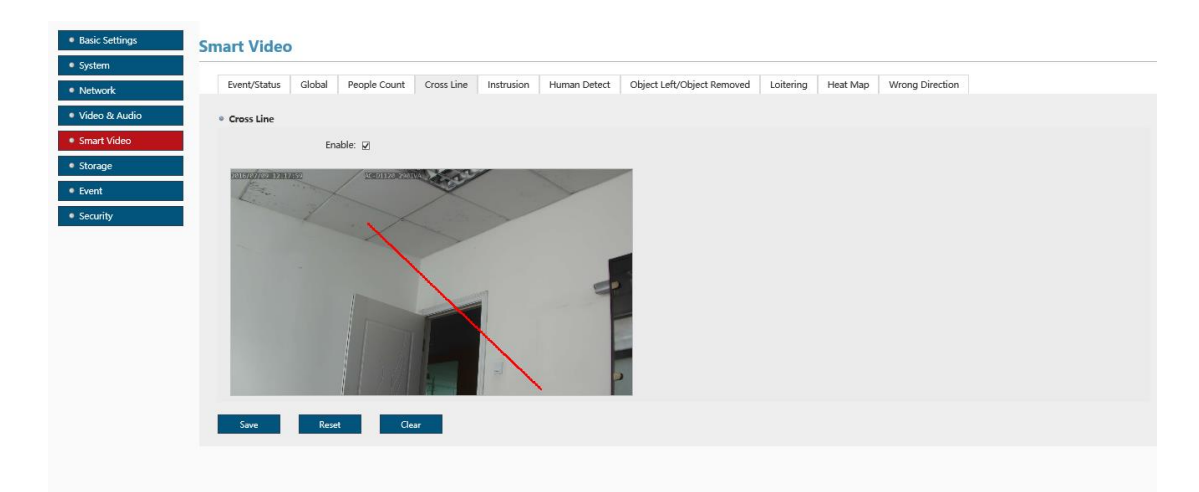

Fig.3: Line Crossing

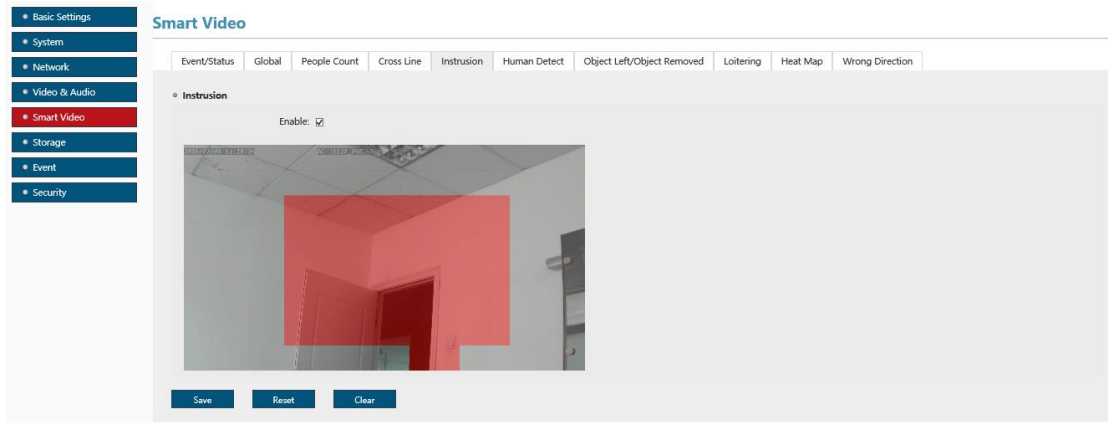

#### Fig. 4: Intrusion Detection

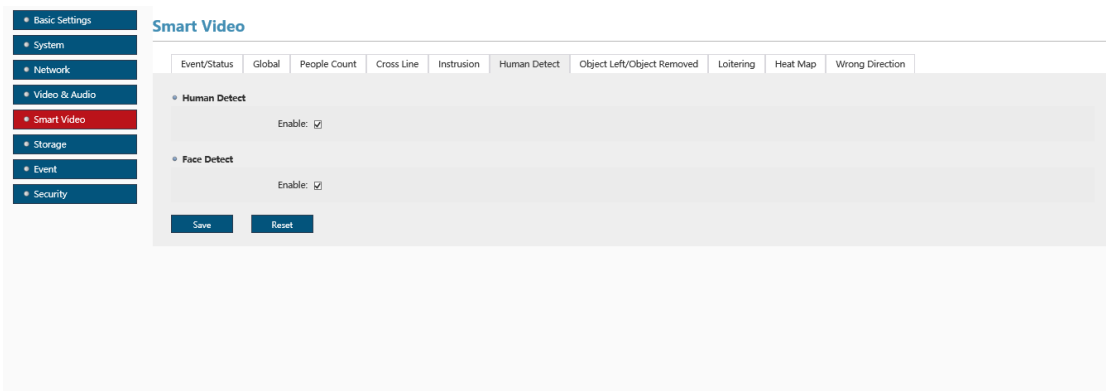

Fig. 5: Human Detection and Face Detection

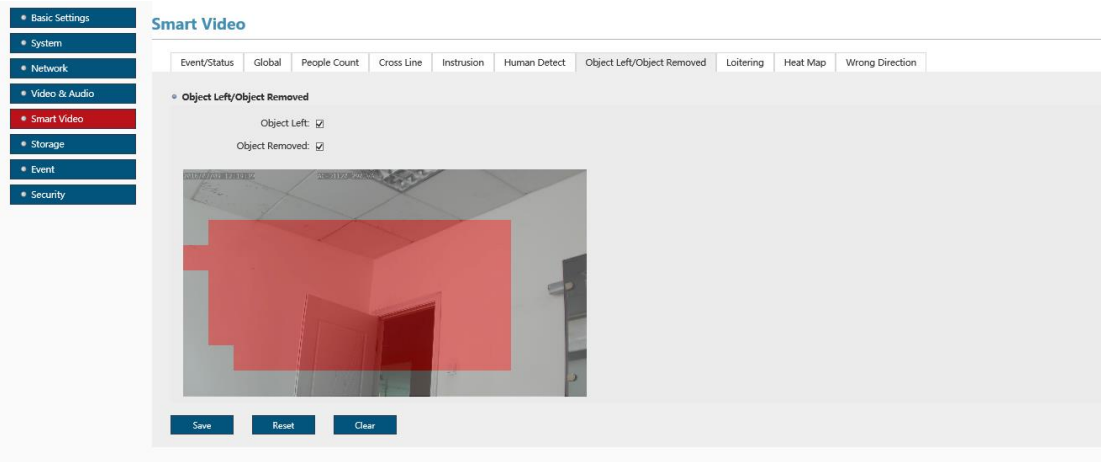

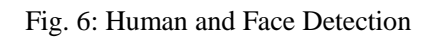

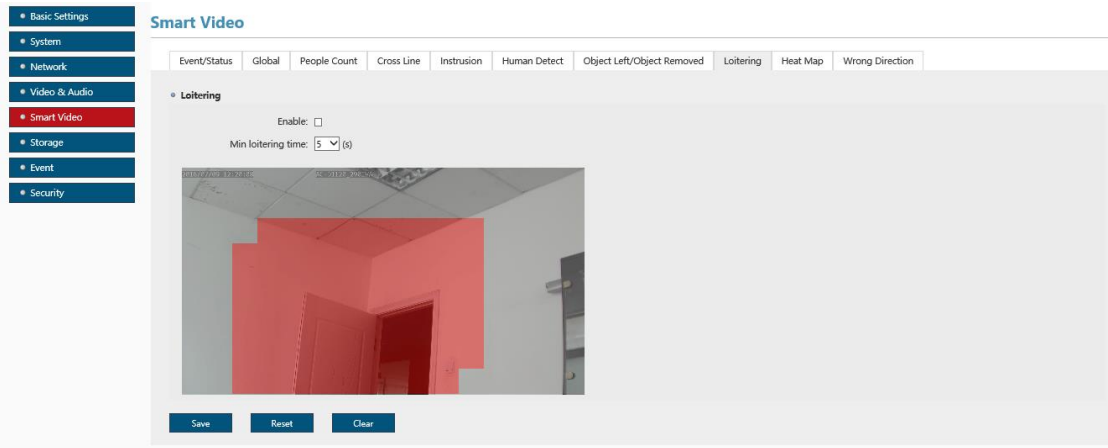

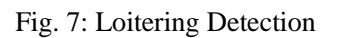

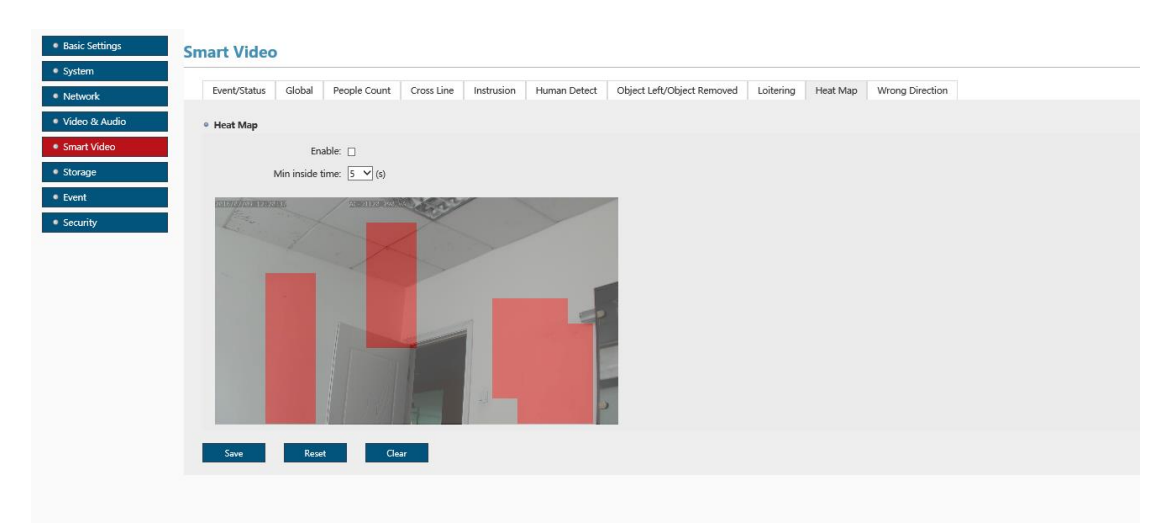

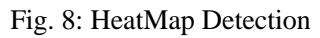

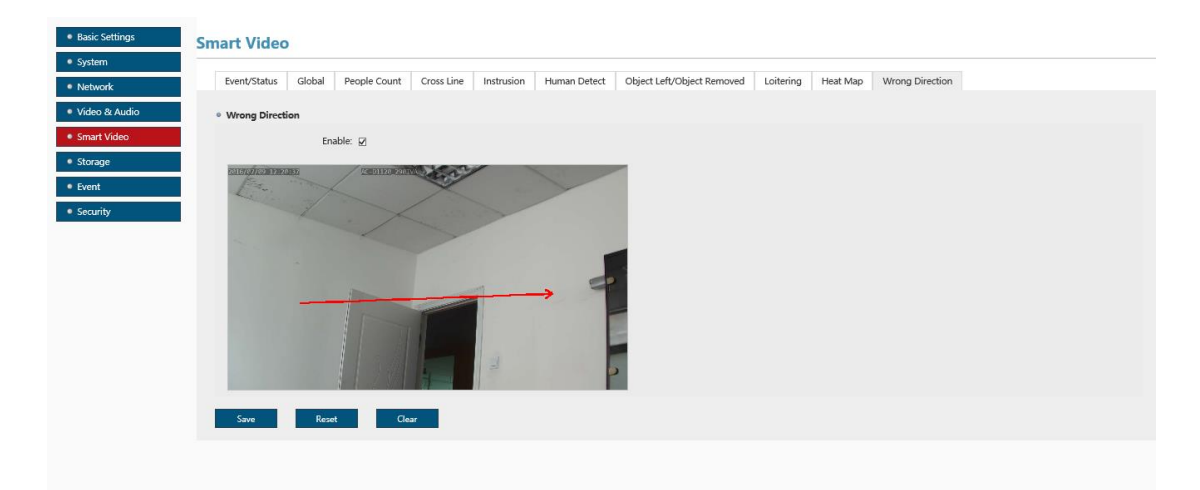

Fig. 9: Wrong Direction Detection